## 【リモート研修の留意点】

リモート研修を受講いただくにあたり、事前に準備いただきたい事項、使用機器等についてご案内い たします。

■本研修(Zoom ミーティング)を受講するにあたり準備いただきたい事項

インターネットに接続できるパソコン、タブレットで受講が可能です。必要な機器をご準備ください。 本研修では、ビデオ会議システム「Zoom ミーティング」を使用しますので、事前に「Zoom」アプリを 使用予定の機器にインストールしてください。無料で使用できます。なお、研修を受講するだけであれ ば Zoom アカウントの取得(サインアップ)は不要です。

■使用機器の確認(詳細)

- ①本研修(Zoom ミーティング)では、受講者側のカメラを常に「オン」にした状態で受講いただき、 出席確認をいたします。また、演習では、受講者側のマイクとカメラを使用したグループワーク(ブ レイクアウトセッション)を実施する場合があります。
	- パソコン等の端末とあわせて、以下の機器をご準備ください(※1 台の端末で複数名まとめて受講 いただくことはできません)。

●web カメラ(パソコン等に内蔵されているもの、または USB 等で接続する外付けのもの)

●web マイク(パソコン等に内蔵されているもの、または USB 等で接続する外付けのもの)

- ②音声(スピーカー)は、パソコン等に内蔵されているものでお聞きいただけますが、イヤホンの使 用を推奨します (イヤホンとマイクが一体となった、マイク付きイヤホンが便利です)。
- ③長時間にわたり映像・音声を視聴いただくため、安定した通信状況下で受講してください。ご自宅 や職場等の有線 LAN または受信感度が良い Wi-Fi でインターネット接続されたパソコンでの受講を 推奨します。
	- 携帯電話会社の回線(パケット通信)でも受講は可能ですが、データ使用量が大きくなります。受 講にかかるデータ通信料は受講者負担となりますので、通信料金やお使いの端末の契約内容にご注 意ください。

\*Zoom 使用のシステム要件はこちら

Zoom ヘルプセンター:https://support.Zoom.us/hc/ja/categories/200101697

- \*Zoom アプリをインストールしたら、事前に接続テストを行うことをお勧めします。
	- Zoom テスト用 URL :https://Zoom.us/test

■研修当日の入室方法等について

- ①Zoom への入室は、メールでご案内した URL または、ミーティング ID・パスコードを利用してくだ さい。
- ②入室時の名前は必ず受講者氏名に変更してください。(例:青森 太郎)
- ③マイクは「オフ」、ビデオは「オン」にしてください。
- (研修中は、講師等の指示により、マイクのオン・オフを切替えてください。)

④開始の 30 分前には一度入室し、氏名変更とマイクとビデオの確認を行い、その後は退室せずに、 開始まで Zoom に接続したままお待ちください。なお、離席しても差支えございません。その際は、 マイクとビデオを「オフ」にしてください。

研修開始5分前にはビデオを「オン」にし、パソコン前にお戻りください。

⑤研修の際、チャット、リアクション(挙手等)を利用する場合があります。

■Zoom の接続に関して

過去のリモート研修において、受講者側の環境調整が必要と思われる事項による接続不良について、 研修当日に事務局にご連絡・ご相談が寄せられるケースがありました。受講者のみなさまのパソコン等 機器の種類も様々であり、また、プロバイダ等インターネット接続状況も異なるため、受講者側の通信 環境による接続不良については事務局ではお応えできかねますので、ご理解の上、受講いただきますよ うお願いいたします。

(参考)リモート研修の環境整備について参考となるサイト(一例)

NEC Zoom 受講マニュアル https://www.neclearning.jp/training/remotelive/pdf/Zoom.pdf

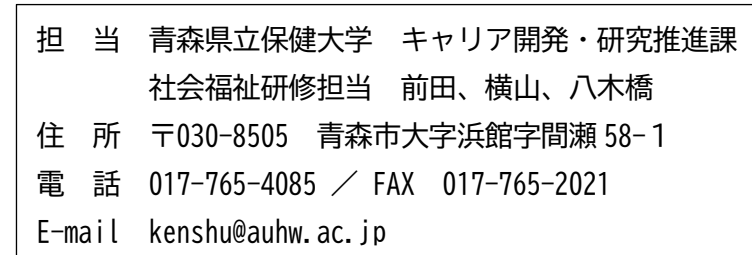